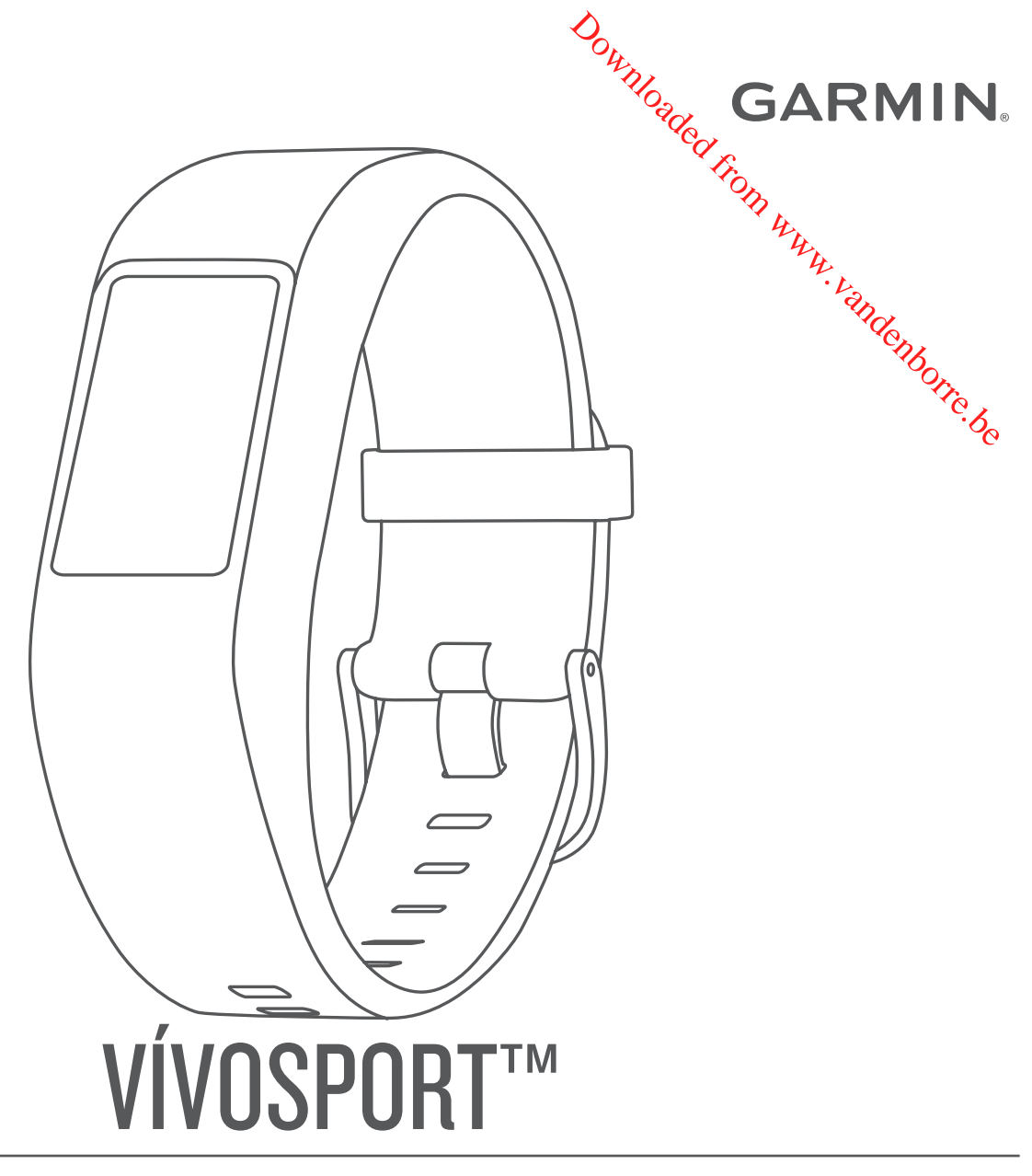

# Gebruikershandleiding

#### © 2017 Garmin Ltd. of haar dochtermaatschappijen

Alle rechten voorbehouden. Volgens copyrightwetgeving mag deze handleiding niet in zijn geheel of gedeeltelijk worden gekopieerd zonder schriftelige toestemming van Garmin. Garmin behoudt zich het recht voor om haar producten te wijzigen of verbeteren en om wijzigingen aan te brengen in de inhoud van deze handleiding zonder **bi-ve**rplichting te dragen personen of organisaties over dergelijke wijzigingen of verbeteringen te informeren. Ga naar [www.garmin.com](http://www.garmin.com) voor de nieuwste updates en aanvullende informatie over het gebruik van dit product.

Garmin®, het Garmin logo, ANT+®, Auto Lap®, Auto Pause®, Edge® en VIRB® zijn handelsmerken van Garmin Ltd. of haar dochtermaatschappijen, geregistreero<sup>u</sup>rge Verenigde Staten en andere landen. Garmin Connect™, Garmin Express™, Garmin Move IQ™, Virtual Pacer™, en vívosport™ zijn handelsmerken van Garmin Ltd. of haar dochtermaatschappijen. Deze handelsmerken mogen niet worden gebruikt zonder de uitdrukkelijke toestemming van Garmin.

American Heart Association<sup>®</sup> is een geregistreerd handelsmerk van American Heart Association, Inc. Android™ is een handelsmerk van Google Inc. Apple® is een handels**fa**erk van Apple Inc., geregistreerd in de Verenigde Staten en andere landen. Het woordmerk en de logo's van Bluetooth<sup>s</sup> zijn eigendom van Bluetooth SIG, Inc. en voor het gebruik van deze merknaam door Garmin is een licentie verkregen. The Cooper Institute®, en alle gerelateerde handelsmerken, zijn het eigendom van The Cooper Institute. Geavanceerde hartslaganalyse door Firstbeat. Overige handelsmerken en merknamen zijn het eigendom van hun respectieve eigenaars. Downloaded from the constrained from the constrained from the constrained information of the constrained from the present of than dochtermaatschapping. The present of than dochtermaatschapping. Deze handels merken mogen an

Dit product bevat mogelijk een bibliotheek (Kiss FFT) waarvoor een licentie is verkregen van Mark Borgerding onder de 3-Clause BSD-licentie http://opensource.org/licenses/BSD-3-CAuse. Dit product is ANT+® gecertificeerd. Ga naar [www.thisisant.com/directory](http://www.thisisant.com/directory) voor een lijst met compatibele producten en apps. M/N: A03193

## **Inhoudsopgave**

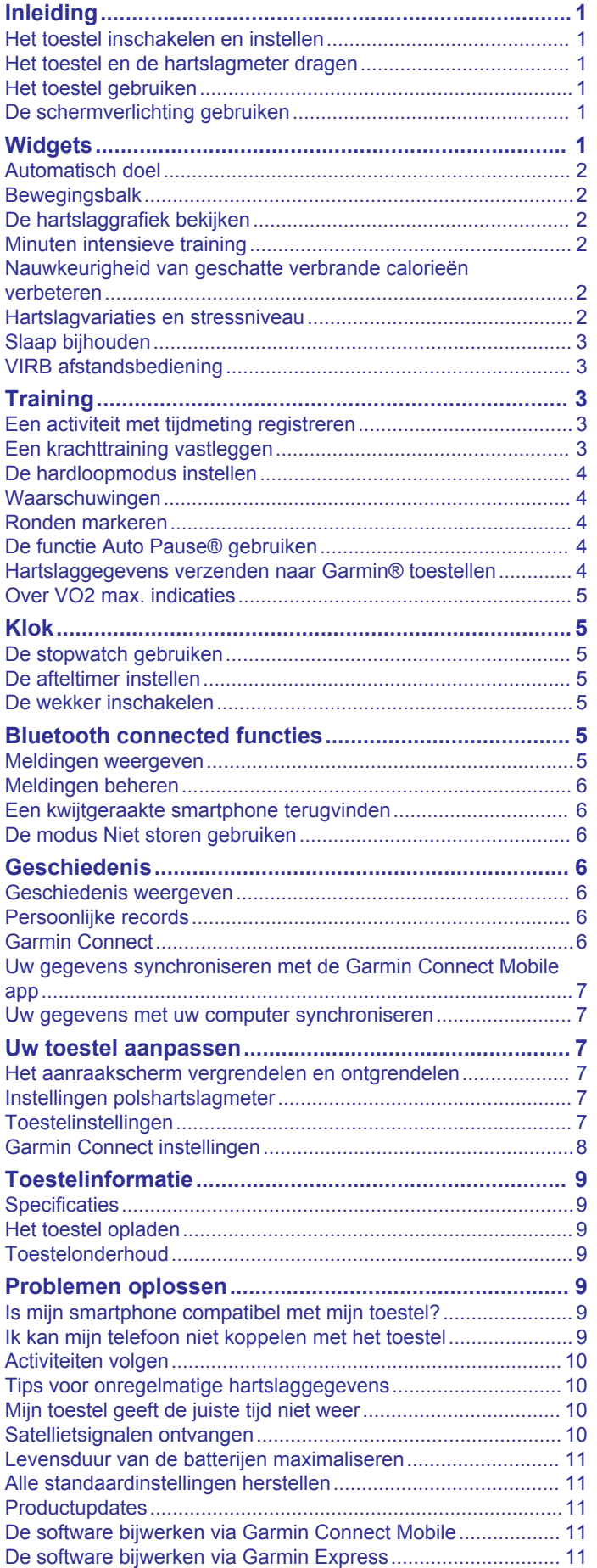

## [Meer informatie.........................................................................](#page-14-0) 11 **[Appendix.......................................................................](#page-14-0) 11** [Fitnessdoelstellingen................................................................](#page-14-0) 11 [Hartslagzones...........................................................................](#page-14-0) 11 [Berekeningen van hartslagzones.............................................](#page-14-0) 11 [Standaardwaarden VO2 Max...................................................](#page-15-0) 12 [3-Clause BSD-licentie...............................................................12](#page-15-0) **[Index..............................................................................](#page-16-0) 13** Downloaded from 11 Monday

Downloaded from www.vandenborre.be

## **Inleiding**

#### **WAARSCHUWING**

<span id="page-4-0"></span>Lees de gids *Belangrijke veiligheids- en productinformatie* in de verpakking voor productwaarschuwingen en andere belangrijke informatie.

Raadpleeg altijd een arts voordat u een trainingsprogramma begint of wijzigt.

## **Het toestel inschakelen en instellen**

Voordat u uw toestel kunt gebruiken, moet u het aansluiten op een voedingsbron en inschakelen.

Om gebruik te maken van de connected functies van het vívosport toestel moet het direct via de Garmin Connect™ Mobile app worden gekoppeld, in plaats van via de Bluetooth® instellingen op uw smartphone.

- **1** U kunt de Garmin Connect Mobile app via de app store op uw telefoon downloaden en installeren.
- **2** Steek het kleine uiteinde van de USB-kabel in de oplaadpoort op het toestel.

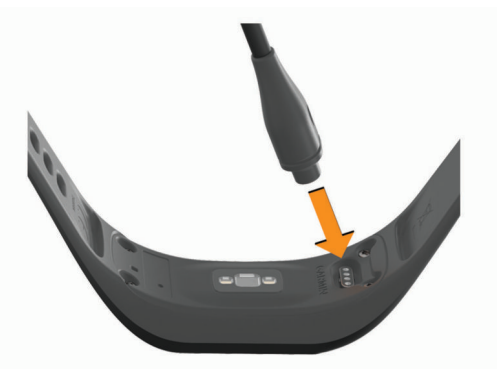

**3** Sluit de USB-kabel op een voedingsbron aan om het toestel in te schakelen (*[Het toestel opladen](#page-12-0)*, pagina 9).

Hello! wordt weergegeven zodra het toestel is ingeschakeld.

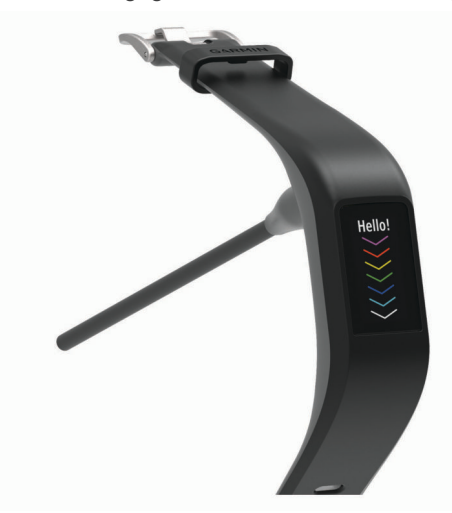

- **4** Selecteer een optie om uw toestel toe te voegen aan uw Garmin Connect account:
	- Als dit het eerste toestel is dat u koppelt met de Garmin Connect Mobile app, volgt u de instructies op het scherm.
	- Als u reeds een toestel hebt gekoppeld met de Garmin Connect Mobile app, selecteert u **Garmin toestellen** > **Voeg toestel toe** in het instellingenmenu en volgt u de instructies op het scherm.

Nadat het toestel is gekoppeld, wordt het opnieuw gestart. Uw toestel wordt automatisch gesynchroniseerd wanneer u de Garmin Connect Mobile app opent.

## **Het toestel en de hartslagmeter dragen**

• Draag het vívosport toestel om www.pols, boven uw polsgewricht.

**OPMERKING:** Het toestel dient stevo<sub>wast</sub> te zitten, maar niet te strak, en mag tijdens het hardlopen of trainen niet van zijn plaats raken.

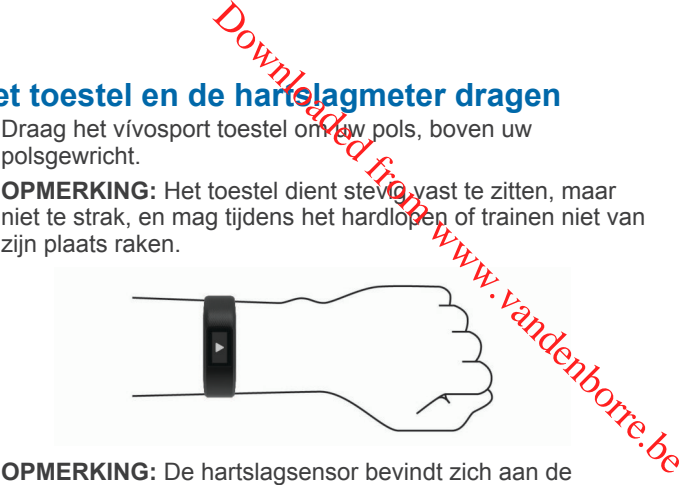

achterkant van het toestel.

- Raadpleeg *[Tips voor onregelmatige hartslaggegevens](#page-13-0)*, [pagina 10](#page-13-0) voor meer informatie over de hartslag aan de pols.
- Ga naar [garmin.com/ataccuracy](http://garmin.com/ataccuracy) voor meer informatie over de nauwkeurigheid van polshartslagmetingen.

## **Het toestel gebruiken**

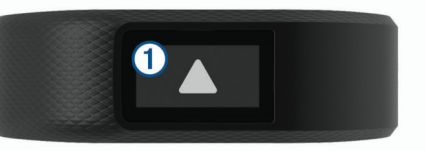

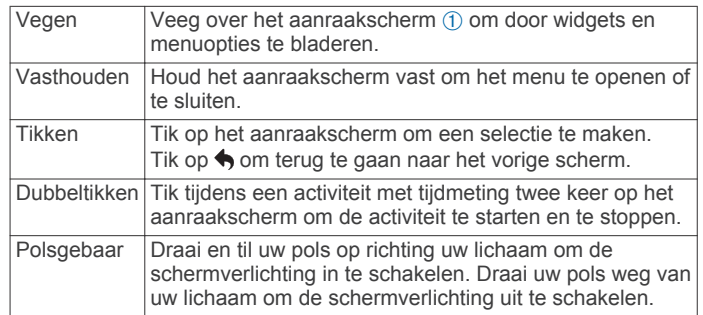

## **De schermverlichting gebruiken**

- Tik op het aanraakscherm of veeg erover om de schermverlichting in te schakelen. **OPMERKING:** De schermverlichting wordt automatisch
	- geactiveerd door waarschuwingen en berichten. U kunt op elk moment uw pols draaien en in de richting van
- uw lichaam optillen om de schermverlichting in te schakelen.
- Pas de helderheid van het scherm en de schermtime-out aan (*[Scherminstellingen](#page-10-0)*, pagina 7).

## **Widgets**

Uw toestel wordt geleverd met vooraf geïnstalleerde widgets die u direct informatie geven. U kunt vegen over het aanraakscherm om door de widgets te bladeren. U kunt op widgets tikken om meer informatie te bekijken, zoals een grafiek van uw hartslag of uw stappentotaal van de vorige dag. Voor sommige widgets is koppeling met een smartphone vereist.

**OPMERKING:** U kunt de Garmin Connect Mobile app gebruiken om de watch face te selecteren en om widgets, bijvoorbeeld muziekbediening voor uw smartphone, toe te voegen of te verwijderen.

<span id="page-5-0"></span>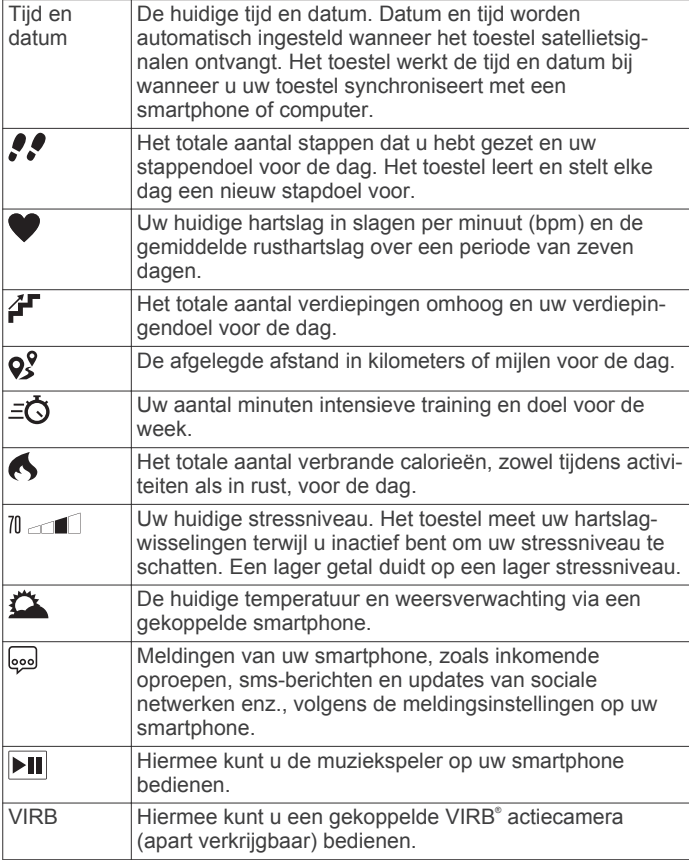

## **Automatisch doel**

Uw toestel maakt automatisch een dagelijks stapdoel dat is gebaseerd op uw voorgaande activiteitenniveaus. Wanneer u tijdens de dag beweegt, toont het toestel hoe u het aantal stappen van uw stapdoel nadert 1.

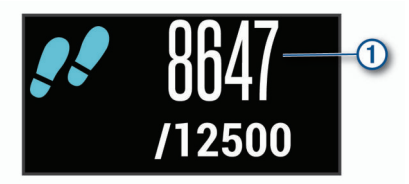

Als u de functie Automatisch doel niet wilt gebruiken, kunt u een persoonlijk stapdoel instellen via uw Garmin Connect account.

## **Bewegingsbalk**

Langdurig zitten kan leiden tot ongewenste veranderingen in uw metabolisme. De bewegingsbalk spoort u aan om te blijven bewegen. Na een uur van inactiviteit verschijnt de bewegingsbalk ①. Vervolgens verschijnen extra segmenten ② in de balk na elke volgende 15 minuten van inactiviteit.

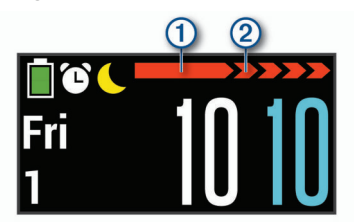

U kunt de bewegingsbalk herstellen door een stukje te lopen.

## **De hartslaggrafiek bekijken**

De hartslaggrafiek geeft uw hartslag in het afgelopen uur, uw laagste hartslag in slagen per minuut (bpm) en uw hoogste hartslag in die periode weer.

- **1** Veeg om het hartslagscherm weer te geven.
- 2 Tik op het aanraakscherm om  $\mathcal{C}_6$  hartslaggrafiek te bekijken.

## **Minuten intensieve training**

Om uw gezondheid te verbeteren, adviseren organisaties als de U.S. Centers for Disease Control and Prevention, de American Heart Association<sup>®</sup> en de World Health Organization, ten minste 150 minuten activiteit per week met gemiddelde inspanning, zoals wandelen met verende tred, of 75 minuten actioteit per week met intensieve inspanning, zoals hardlopen. *H<sub>2</sub>*<br>Igscherfoweer te geven.<br>
cherm om **G** hartslaggrafiek te bekijken.<br> **EVE training**<br>
verbeteren, adviseren, organisaties als de<br>
se Control and Prevertijon, de American<br>
de World Health Organization, ten minste<br>
er w

Het toestel registreert de intensiviteit van uw activiteit en de tijd die u besteedt aan activiteiten van gemiddelde tot hoge intensiviteit (hartslaggegevens zijn vereist om hoge intensiviteit: te kwantificeren). Om het aantal minuten dat u per week wilt besteden aan een intensieve activiteit te behalen, moet u deelnemen aan ten minste 10 opeenvolgende activiteiten van gemiddelde tot hoge intensiviteit. Het toestel telt het aantal minuten gemiddelde intensiviteit op bij het aantal minuten hoge intensiviteit. Na optelling is het totale aantal minuten hoge intensiviteit verdubbeld.

#### **Minuten intensieve training opbouwen**

Uw vívosport toestel berekent het aantal minuten intensieve training door uw hartslaggegevens te vergelijken met uw gemiddelde hartslag in rust. Als de hartslag is uitgeschakeld, berekent het toestel het aantal minuten gemiddelde inspanning door het aantal stappen per minuut te analyseren.

- Begin een activiteit met tijdmeting voor de meest nauwkeurige berekening van het aantal minuten intensieve training.
- Sport minimaal 10 minuten bij een gemiddeld of inspannend intensiteitsniveau.
- Draag uw toestel dag en nacht om uw hartslag in rust zo nauwkeurig mogelijk te meten.

## **Nauwkeurigheid van geschatte verbrande calorieën verbeteren**

Het toestel geeft een schatting weer van het totale aantal verbrande calorieën voor de huidige dag. U kunt de nauwkeurigheid van deze berekening verbeteren door 15 minuten buiten te wandelen met verende tred of hard te lopen.

- **1** Veeg om het calorieënscherm weer te geven.
- 2 Selecteer  $\bigcirc$

**OPMERKING:** wordt weergegeven als calorieën moeten worden gekalibreerd. Dit kalibratieproces hoeft slechts één keer te worden uitgevoerd. Wanneer u al een wandeling of hardloopsessie met tijdmeting hebt vastgelegd, wordt  $\bigoplus$ mogelijk niet weergegeven.

**3** Volg de instructies op het scherm.

## **Hartslagvariaties en stressniveau**

Het toestel analyseert uw hartslagvariaties terwijl u inactief bent om uw algehele stressniveau te bepalen. Training, fysieke activiteit, slaap, voeding en algemene stress beïnvloeden allemaal uw stressniveau. Het stressniveau wordt aangegeven op een schaal van 0 tot 100, waarbij 0 tot 25 een rusttoestand, 26 tot 50 een laag stressniveau, 51 tot 75 een gemiddeld stressniveau en 76 tot 100 een hoog stressniveau aangeeft. Als u uw stressniveau kent, kunt u stressvolle momenten op een dag beter identificeren. Voor optimale resultaten kunt u het toestel het beste ook 's nachts dragen.

U kunt uw toestel synchroniseren met uw Garmin Connect account om uw stressniveau gedurende de dag, langetermijntrends en meer details te bekijken.

#### **De stressniveaugrafiek bekijken**

De stressniveaugrafiek geeft uw stress in het afgelopen uur weer

- <span id="page-6-0"></span>**1** Veeg om het stressniveauscherm weer te geven.
- **2** Tik op het aanraakscherm om de stressniveaugrafiek te bekijken.

#### **Een relaxtimer starten**

U kunt de relaxtimer starten om een begeleide ademhalingsoefening te beginnen.

- **1** Veeg om het stressniveauscherm weer te geven.
- **2** Tik op het touchscreen.
- De stressniveaugrafiek wordt weergegeven.
- **3** Veeg om **Ontspantimer** te selecteren.
- **4** Selecteer  $\triangle$  of  $\nabla$  om de relaxtimer in te stellen.
- **5** Tik in het midden van het aanraakscherm om de tijd te selecteren en naar het volgende scherm te gaan.
- **6** Tik twee keer op het touchscreen om de relaxtimer te starten.
- **7** Volg de instructies op het scherm.
- **8** Bekijk uw bijgewerkte stressniveau als de relaxtimer klaar is.

## **Slaap bijhouden**

Het toestel detecteert automatisch uw slaap wanneer u slaapt en het houdt uw bewegingen bij gedurende uw normale slaaptijden. U kunt uw normale slaaptijden instellen in de gebruikersinstellingen van uw Garmin Connect account. Slaapstatistieken omvatten het totale aantal uren slaap, slaapniveaus en perioden van beweging tijdens de slaap. U kunt uw slaapstatistieken inzien via uw Garmin Connect account.

**OPMERKING:** Dutjes worden niet aan uw slaapstatistieken toegevoegd.

## **VIRB afstandsbediening**

Met de VIRB afstandsbediening kunt u uw VIRB actiecamera op afstand bedienen met uw toestel. Ga naar [www.garmin.com](http://www.garmin.com/VIRB) [/VIRB](http://www.garmin.com/VIRB) om een VIRB actiecamera te kopen.

#### **Een VIRB actiecamera bedienen**

Voordat u de VIRB afstandsbediening kunt gebruiken, moet u de instelling voor de afstandsbediening op uw VIRB camera inschakelen. Raadpleeg de *VIRB serie gebruikershandleiding*  voor meer informatie. U moet ook het VIRB scherm op uw vívosport toestel inschakelen (*[Toestelinstellingen via uw Garmin](#page-11-0)  [Connect account](#page-11-0)*, pagina 8).

- **1** Schakel uw VIRB camera in.
- **2** Veeg op uw vívosport toestel om het **VIRB** scherm weer te geven.
- **3** Wacht totdat het toestel verbinding maakt met uw VIRB camera.
- **4** Selecteer een optie:
	- Selecteer om een video-opname te starten. De opnametijd wordt weergegeven op het vívosport toestel.
	- Selecteer om de video-opname te stoppen.
	- Selecteer O om een foto te maken.

## **Training**

## **Een activiteit met tijdmeting registreren**

U kunt een activiteit met tijdmeting registreren die kan worden opgeslagen en verzonden naar uw Garmin Connect account.

- **1** Houd uw vinger op het aanraakscherm om het menu weer te geven.
- 2 Selecteer  $\dot{x}$ .
- **3** Veeg om een activiteit te selecteren:
	- Selecteer  $\hat{\mathbf{x}}$  voor wandelen.
- $\mathcal{O}_{h}$ <br>Selecteer  $\hat{r}$  voor hardlopen.
- Selecteer of voor fietsen.
- Selecteer \* voor een cardio-activiteit.
- Selecteer  $\spadesuit$  voor krachttraining.
- Selecteer  $\mathbf{\hat{x}}$  voor andere typen activiteiten.
- **4** Selecteer **Buiten** of **Binnen**.
- **5** Als uw locatie is ingesteld op buiten, gaat u naar buiten en wacht u tot het toestel GPS-satellietsignalen ontvangt.

Het kan enkele minuten duren voordat satellietsigna $\mathbb{R}^n$ worden gevonden. Er wordt een bericht weergegeven aper satellietsignalen zijn gevonden.  $\mathcal{O}_\mu$ <br>
hardlom when a cardio-activiteit.<br>
een cardio-activiteit.<br>
krachttraining.  $\mathcal{O}_\mu$ <br>
andere typen activiteiten.<br> **Binnen.**<br>
esteld op buiten, gaat u naar-buiten en<br>
tel GPS-satellietsignalen ontvangt.<br>
Let d

- **6** Tik twee keer op het aanraakscherm om de timer te starten.
- **7** Start de activiteit.

te starten.

- **8** Veeg om meer gegevensschermen te bekijken.
- **9** Na afloop van uw activiteit tikt u twee keer op het aanraakscherm om de timer te stoppen. **TIP:** Tik twee keer op het aanraakscherm om de timer weer
- **10**Veeg om een optie te selecteren:
	- Selecteer  $\oslash$  om de activiteit op te slaan.
	- Selecteer am de activiteit te verwijderen.

## **Een krachttraining vastleggen**

U kunt tijdens een krachttraining sets vastleggen. Een set bestaat uit meerdere herhalingen van een enkele beweging.

- **1** Houd uw vinger op het aanraakscherm om het menu weer te geven.
- 2 Selecteer  $\dot{x}$  >  $\dot{+}$ .
- **3** Tik twee keer op het aanraakscherm om de timer te starten.
- **4** Start uw eerste set. Het toestel telt uw herhalingen. Het aantal herhalingen wordt weergegeven als u ten minste 6 herhalingen hebt voltooid.
- **5** Veeg om meer gegevensschermen te bekijken (optioneel).
- **6** Selecteer  $\rightarrow$  om een set te voltooien.
- Een rusttimer wordt weergegeven. **7** Selecteer een optie tijdens een rustpauze:
	- Veeg over het aanraakscherm om meer gegevensschermen weer te geven.
	- Als uw het aantal herhalingen wilt wijzigen, selecteert u **Wijzig herhal.**, vervolgens **△** of ▼ en tikt u in het midden van het aanraakscherm.
- 8 Selecteer  $\rightarrow$  om uw eerste set te starten.
- **9** Herhaal stap 6 tot en met 8 tot uw activiteit is voltooid.

**10**Tik twee keer op het aanraakscherm om de timer te stoppen.

- **11**Veeg om een optie te selecteren:
	- Selecteer  $\oslash$  om de activiteit op te slaan.
	- Selecteer am de activiteit te verwijderen.

#### **Tips voor het vastleggen van krachttrainingsactiviteiten**

- Kijk niet op het toestel als u herhalingsoefeningen uitvoert. U kunt het toestel gebruiken bij de start en aan het eind van elke set en tijdens rustpauzes.
- Concentreer u tijdens herhalingsoefeningen volledig op het verbeteren van uw conditie.
- Voer lichaamsgewichttrainingen of vrije gewichtstrainingen uit.
- Voer herhalingsoefeningen uit met een consistent, groot bewegingsbereik.

<span id="page-7-0"></span>Elke herhaling wordt geteld als de arm waaraan het toestel is bevestigd, terugkeert in de startpositie.

**OPMERKING:** Beenoefeningen worden mogelijk niet geteld.

• Na afloop kunt u uw krachttrainingsacitiviteit opslaan en verzenden naar uw Garmin Connect account.

U kunt de tools in uw Garmin Connect account gebruiken om activiteitgegevens weer te geven en te bewerken.

## **De hardloopmodus instellen**

- **1** Houd uw vinger op het aanraakscherm om het menu weer te geven.
- 2 Selecteer  $\dot{x} > \dot{x}$ .
- **3** Selecteer **Buiten** of **Binnen**.
- **4** Selecteer **Hardloopmod.**.
- **5** Selecteer een optie:
	- Selecteer **Zonder** om in uw eigen tempo buiten of binnen hard te lopen zonder waarschuwingen van de hardloopmodus.

**OPMERKING:** Dit is de standaard hardloopmodus.

- Selecteer **Ren/Loop** om te trainen met hardloop- en wandelintervallen met tijdmeting.
- Selecteer **Virtual Pacer** om te trainen op het halen van een bepaald tempodoel.

**OPMERKING:** U kunt uw Garmin Connect account gebruiken om uw hardloop-/wandelintervallen en tempodoel aan te passen (*[Instellingen activiteitenprofiel op uw Garmin Connect](#page-11-0) account*[, pagina 8](#page-11-0)).

**6** Ga hardlopen.

Telkens wanneer u een interval voltooit of wanneer uw tempo hoger of lager wordt dan het doeltempo, wordt een bericht weergegeven en trilt het toestel.

#### **Virtual Pacer™**

Virtual Pacer is een trainingsprogramma waarmee u uw prestaties kunt verbeteren doordat u wordt aangemoedigd om op een ingesteld tempo te hardlopen.

## **Waarschuwingen**

U kunt waarschuwingen gebruiken om te trainen met specifieke doelstellingen voor tijd, afstand, calorieën en hartslag.

#### **Een terugkerende waarschuwing instellen**

Een terugkerende waarschuwing wordt afgegeven telkens wanneer het toestel een opgegeven waarde of interval registreert. U kunt bijvoorbeeld instellen dat het toestel u na elke 100 calorieën waarschuwt. U kunt uw Garmin Connect account gebruiken om de opgegeven waarden of intervallen voor terugkerende waarschuwingen aan te passen (*[Instellingen](#page-11-0)  [activiteitenprofiel op uw Garmin Connect account](#page-11-0)*, pagina 8).

- **1** Houd uw vinger op het aanraakscherm om het menu weer te geven.
- **2** Selecteer  $\dot{x}$  en vervolgens een activiteit.
- **3** Selecteer **Waarschuwingen**.
- **4** Selecteer **Tijd**, **Afstand** of **Cal** om de waarschuwing in te schakelen.

**OPMERKING:** De waarschuwing Afstand is alleen beschikbaar voor wandelen, hardlopen en fietsen.

Zodra u de opgegeven waarde voor een waarschuwing bereikt, wordt een bericht weergegeven en trilt het toestel.

#### **Hartslagwaarschuwingen instellen**

U kunt het toestel zo instellen dat u een waarschuwing krijgt wanneer uw hartslag boven of onder een doelzone of een door u ingesteld bereik ligt. Zo kunt u bijvoorbeeld instellen dat het toestel u waarschuwt als uw hartslag hoger is dan 180 bpm

(slagen per minuut). U kunt vizow Garmin Connect account aangepaste zones opgeven (*Instellingen activiteitenprofiel op [uw Garmin Connect account](#page-11-0)*, pagina<sup>8</sup>).  $\mathcal{O}_\mu$ <br>
kunt vizow Garmin Connect account<br>
even (*Instellingen activiteitenprofiel op*<br>
count, pagings).<br>
het aanraakscherm om het menu weer te<br>
olgens een activiteit.<br>  $\mathcal{V}_\mu$ <br>
uwingen > HS-wrsch.<br>  $\mathcal{V}_\mu$ <br>
.<br>

- **1** Houd uw vinger op het aanraakscherm om het menu weer te geven.
- **2** Selecteer  $\mathbf{\dot{x}}$  en vervolgens een activiteit.  $\mathbf{\dot{v}}_{\mu}$
- **3** Selecteer **Waarschuwingen** > **HSwrsch**.
- **4** Selecteer een optie:
	- Als u het bereik van een bestaande hartslagzone wilt gebruiken, selecteert u die hartslagzone.
	- Als u minimum- of maximumwaarden wilt aanpassen selecteert u **Aangep.**.

Zodra u boven of onder het opgegeven bereik of de aangepaste waarde komt, wordt een bericht weergegeven en trilt het toestel.

## **Ronden markeren**

U kunt instellen dat uw toestel de Auto Lap® functie gebruikt, waardoor een ronde na elke kilometer of mijl automatisch wordt gemarkeerd. Dit is handig als u uw prestaties tijdens verschillende delen van een activiteit wilt vergelijken.

**OPMERKING:** De Auto Lap functie is niet beschikbaar voor alle activiteiten.

- **1** Houd uw vinger op het aanraakscherm om het menu weer te geven.
- **2** Selecteer  $\dot{x}$  en vervolgens een activiteit.
- **3** Selecteer **Auto Lap** om de functie in te schakelen.
- **4** Start de activiteit.

## **De functie Auto Pause® gebruiken**

U kunt de functie Auto Pause gebruiken om de timer automatisch te pauzeren wanneer u stopt met bewegen. Dit is handig als in uw activiteit verkeerslichten of andere plaatsen waar u moet stoppen, voorkomen.

**OPMERKING:** De pauzetijd wordt niet opgeslagen in uw geschiedenis.

**OPMERKING:** De Auto Pause functie is niet beschikbaar voor alle activiteiten.

- **1** Houd uw vinger op het aanraakscherm om het menu weer te geven.
- **2** Selecteer  $\boldsymbol{\dot{x}}$  en vervolgens een activiteit.
- **3** Selecteer **Auto Pause** om de functie in te schakelen.
- **4** Start de activiteit.

## **Hartslaggegevens verzenden naar Garmin® toestellen**

U kunt uw hartslaggegevens verzenden vanaf uw vívosport toestel en bekijken op gekoppelde Garmin toestellen. U kunt bijvoorbeeld uw hartslaggegevens verzenden naar een Edge® toestel tijdens het fietsen of naar een VIRB actiecamera tijdens een activiteit.

**OPMERKING:** Het verzenden van hartslaggegevens verkort de levensduur van batterij.

- **1** Houd uw vinger op het aanraakscherm om het menu weer te geven.
- 2 Selecteer  $\blacktriangledown > \blacklozenge$  >  $\blacktriangledown$ .

Het vívosport toestel begint uw hartslaggegevens te verzenden.

**OPMERKING:** U kunt alleen het hartslaggegevensscherm bekijken terwijl u hartslaggegevens uitzendt.

**3** Koppel uw vívosport toestel met uw Garmin ANT+® compatibele toestel.

<span id="page-8-0"></span>**OPMERKING:** De aanwijzingen voor het koppelen verschillen voor ieder Garmin compatibel toestel. Raadpleeg uw gebruikershandleiding.

4 Tik op het hartslaggegevensscherm en selecteer  $\swarrow$  om het verzenden van uw hartslaggegevens te stoppen.

## **Over VO2 max. indicaties**

VO2 max. is het maximale zuurstofvolume (in milliliter) dat u kunt verbruiken per minuut, per kilo lichaamsgewicht tijdens maximale inspanning. In eenvoudige bewoordingen: VO2 max. is een indicatie van atletische prestaties, die meegroeit met uw fitnessniveau.

Op het toestel wordt uw geschatte VO2 max. weergegeven met een getal, een beschrijving en een niveau-aanduiding. Op uw Garmin Connect account kunt u meer gegevens over uw geschatte VO2 max. bekijken, zoals uw fitnessleeftijd. Uw fitnessleeftijd geeft een indicatie van uw fitnessniveau vergeleken met een persoon van hetzelfde geslacht en een andere leeftijd. Door te oefenen kan uw fitnessleeftijd na verloop van tijd afnemen.

Gegevens over en analyse van VO2 max. worden geleverd met toestemming van The Cooper Institute® . Raadpleeg de appendix (*[Standaardwaarden VO2 Max.](#page-15-0)*, pagina 12), en ga naar [www.CooperInstitute.org](http://www.CooperInstitute.org) voor meer informatie.

#### **Geschat VO2 max. weergeven**

Het toestel heeft gegevens nodig van uw polshartslagmeter en u moet 15 minuten stevig wandelen of hardlopen met tijdmeting voordat uw toestel uw geschatte VO2 max. kan weergeven.

- **1** Houd uw vinger op het aanraakscherm om het menu weer te geven.
- **2** Selecteer  $\triangle$  >  $V_2$ .

Als u al een stevige wandeling of hardloopsessie van 15 minuten hebt vastgelegd, wordt mogelijk uw geschatte VO2 max. weergegeven. Het toestel geeft de datum weer waarop uw geschatte VO2 max. de laatste keer werd bijgewerkt. Het toestel werkt uw geschatte VO2 max. steeds bij wanneer u een wandeling of hardloopsessie met tijdmeting hebt voltooid.

**3** Volg zo nodig de instructies op het scherm om uw geschatte VO2 max. op te halen.

**OPMERKING:** Er worden instructies weergegeven als uw VO2 max. moet worden berekend.

Als de test is voltooid, wordt een bericht weergegeven.

## **Klok**

#### **De stopwatch gebruiken**

- **1** Houd uw vinger op het aanraakscherm om het menu weer te geven.
- **2** Selecteer  $\mathbb{Q} > \ddot{\mathbb{O}}$ .
- **3** Tik twee keer op het aanraakscherm om de timer te starten.
- **4** Tik twee keer op het aanraakscherm om de timer te stoppen.
- **5** Selecteer zo nodig **C** om de timer te herstellen.

## **De afteltimer instellen**

- **1** Houd uw vinger op het aanraakscherm om het menu weer te geven.
- **2** Selecteer  $\mathbb{Q} > \mathbb{Q}$ .
- **3** Selecteer  $\triangle$  of  $\nabla$  om de timer in te stellen.
- **4** Tik in het midden van het aanraakscherm om de tijd te selecteren en naar het volgende scherm te gaan.
- **5** Selecteer  $\triangleright$  om de timer te starten.
- **6** Selecteer om de timer te stoppen.

## **De wekker inschakelen**

- **1** Hiermee stelt u de wektijden en ofrequentie in via uw Garmin Connect account (*Toestelinstellingen via uw Garmin Connect account*[, pagina 8\)](#page-11-0). **Source the vice start[ed fr](#page-11-0)om Connect**<br> **Connect account (Toestellinstellingen via uw Garmin Connect**<br> **Connect account (Toestellinstellingen via uw Garmin Connect**<br> **Connect account, pagina 8).**<br> **2** Houd uw vinger op he
- **2** Houd uw vinger op het aanraakscherm  $\mathcal{R}$  an uw vívosport toestel om het menu weer te geven.
- **3** Selecteer  $\mathbb{Q} > \mathbb{Q}$ .
- **4** Veeg om door de alarmen te bladeren.
- **5** Selecteer een alarm om het in of uit te schakelen.

## **Bluetooth connected functies**

functies voor uw compatibele smartphone waarop de Garmin Connect Mobile app is geïnstalleerd.

- **Meldingen**: Waarschuwt u bij meldingen van uw smartphone, zoals inkomende oproepen, sms-berichten en updates van sociale netwerken, volgens de meldingsinstellingen op uw smartphone.
- **LiveTrack**: Geef uw vrienden en familie de gelegenheid om uw races en trainingsactiviteiten in real-time te volgen. U kunt volgers uitnodigen via e-mail of social media, waardoor zij uw live-gegevens op een Garmin Connect volgpagina kunnen zien.
- **Weerupdates**: Geeft de huidige temperatuur en weersverwachting via uw smartphone weer.
- **Muziekbediening**: Hiermee kunt u de muziekspeler op uw smartphone bedienen.
- **Vind mijn telefoon**: Hiermee kunt u een kwijtgeraakte smartphone terugvinden die is gekoppeld met uw vívosport toestel en momenteel binnen bereik is.
- **Zoek mijn toestel**: Hiermee kunt u uw kwijtgeraakte vívosport toestel terugvinden dat is gekoppeld met uw smartphone en momenteel binnen bereik is.
- **Activiteit uploaden**: Uw activiteit wordt automatisch naar de Garmin Connect Mobile app verzonden, zodra u de app opent.
- **Software-updates:** Uw toestel downloadt draadloos de nieuwste software-update en installeert deze.

## **Meldingen weergeven**

- Selecteer een optie als een melding op uw toestel wordt weergegeven:
	- Tik op het aanraakscherm en selecteer  $\blacktriangledown$  om de hele melding weer te geven.
	- Selecteer  $\mathsf{\textbf{X}}$  om de melding uit te schakelen.
- Selecteer een optie als op uw toestel een inkomende oproep wordt weergegeven:

**OPMERKING:** Welke opties beschikbaar zijn hangt af van uw smartphone.

- Selecteer **↓** om de oproep op uw smartphone aan te nemen.
- Selecteer  $\mathcal X$  om de oproep te weigeren of uit te zetten.
- Als u alle meldingen wilt weergeven, veegt u om de meldingenwidget weer te geven, tikt u op het aanraakscherm en selecteert u een optie:
	- Veeg om door de meldingen te bladeren.
	- Selecteer een melding en selecteer ▼ om de hele melding weer te geven.
	- Selecteer een melding en selecteer **★** om de melding te verwijderen.

## <span id="page-9-0"></span>**Meldingen beheren**

U kunt meldingen die op uw vívosport toestel worden

weergegeven, beheren vanaf uw compatibele smartphone. Selecteer een optie:

- Als u een Apple® toestel gebruikt, kunt u via de instellingen in het meldingencentrum van uw smartphone de items selecteren die u op het toestel wilt weergeven.
- Als u een Android™ toestel gebruikt, kunt u de instellingen in de Garmin Connect Mobile app gebruiken om de items te selecteren die op het toestel worden weergegeven.

## **Een kwijtgeraakte smartphone terugvinden**

Met deze functie kunt u een kwijtgeraakte smartphone terugvinden die is gekoppeld via Bluetooth draadloze technologie en momenteel binnen bereik is.

- **1** Houd uw vinger op het aanraakscherm om het menu weer te geven.
- 2 Selecteer<sup>1</sup>.

Het vívosport toestel begint nu met zoeken naar uw gekoppelde smartphone. Uw smartphone geeft een piepsignaal. De sterkte van het Bluetooth signaal wordt weergegeven op het scherm van uw vívosport toestel. De Bluetooth signaalsterkte wordt hoger naarmate u dichter bij uw smartphone komt.

## **De modus Niet storen gebruiken**

U kunt de modus Niet storen gebruiken om ervoor te zorgen dat de schermverlichting niet wordt ingeschakeld bij trilsignalen en gebruik van gebaren. U kunt deze modus bijvoorbeeld gebruiken als u slaapt of naar een film kijkt.

**OPMERKING:** Via uw Garmin Connect account kunt u instellen dat de modus Niet storen automatisch wordt ingeschakeld tijdens uw normale slaaptijden. U kunt uw normale slaaptijden instellen in de gebruikersinstellingen van uw Garmin Connect account.

- **1** Houd uw vinger op het aanraakscherm om het menu weer te geven.
- **2** Selecteer  $\mathbf{C}$  >  $\mathbf{C}$  om de modus Niet storen in te schakelen. wordt weergegeven op het scherm met de tijd van de dag.
- 
- **3** Houd uw vinger op het aanraakscherm en selecteer  $\blacktriangleright \blacktriangle$ **UIT** om de modus Niet storen uit te schakelen.

## **Geschiedenis**

U kunt tot 14 dagen aan activiteit- en hartslaggegevens en maximaal zeven activiteiten met tijdmeting op uw toestel opslaan. U kunt uw laatste zeven activiteiten met tijdmeting op uw toestel bekijken. U kunt uw gegevens synchroniseren om via uw Garmin Connect account een onbeperkt aantal activiteiten, activiteit- en hartslaggegevens te bekijken (*[Uw gegevens](#page-10-0) [synchroniseren met de Garmin Connect Mobile app](#page-10-0)*, [pagina 7\)](#page-10-0) (*[Uw gegevens met uw computer synchroniseren](#page-10-0)*, [pagina 7\)](#page-10-0).

Als het geheugen van toestel vol is, worden de oudste gegevens overschreven.

## **Geschiedenis weergeven**

- **1** Houd uw vinger op het aanraakscherm om het menu weer te geven.
- 2 Selecteer  $2 >$
- **3** Selecteer een activiteit.

## **Persoonlijke records**

Bij het voltooien van een activiteit worden op het toestel eventuele nieuwe persoonlijke records weergegeven die u tijdens deze activiteit hebt gevestigd. Tot de persoonlijke records behoren uw snelste tijd over verschillende standaardloopafstanden, alsmede de langste hardloopsessie of rit.

#### Uw persoonlijke records weergeven<sup>2</sup>

- **1** Houd uw vinger op het aanraakscherm om het menu weer te geven. pet.<br>Dr. Vandenborre.be
- **2** Selecteer  $\triangle$  >  $\heartsuit$ .
- **3** Selecteer  $\hat{\mathbf{z}}$  of  $\hat{\mathbf{z}}$ .
- **4** Veeg om uw persoonlijke records weer te geven.

#### **Een persoonlijk record herstellen**

- U kunt elk persoonlijk record terugzetten op de vorige waarde. **1** Houd uw vinger op het aanraakscherm om het menu weer te
- geven. **2** Selecteer  $\clubsuit$  >  $\heartsuit$ .
- **3** Selecteer  $\hat{\mathcal{F}}$  of  $\delta$ <sub>0</sub>.
- **4** Selecteer een record.
- **5** Selecteer **Herstel laatste** >  $\checkmark$ . **OPMERKING:** Opgeslagen activiteiten worden op deze manier niet gewist.

#### **Een persoonlijk record verwijderen**

- **1** Houd uw vinger op het aanraakscherm om het menu weer te geven.
- **2** Selecteer  $\triangle$  >  $\heartsuit$ .
- **3** Selecteer  $\hat{\mathcal{F}}$  of  $\delta$ <sub>0</sub>.
- **4** Selecteer een record.
- **5** Selecteer Wis  $>$   $\checkmark$ .

**OPMERKING:** Opgeslagen activiteiten worden op deze manier niet gewist.

## **Garmin Connect**

U kunt contact houden met uw vrienden via uw Garmin Connect account. Garmin Connect biedt u de hulpmiddelen om te volgen, te analyseren, te delen en elkaar aan te moedigen. Leg de prestaties van uw actieve lifestyle vast, zoals hardloopsessies, wandelingen, hikes en meer.

U kunt uw gratis Garmin Connect account maken wanneer u uw toestel met uw telefoon koppelt met behulp van de Garmin Connect Mobile app, of u kunt naar [garminconnect.com](http://www.garminconnect.com) gaan.

**Uw voortgang volgen**: U kunt uw dagelijkse aantal stappen bijhouden, uzelf vergelijken met uw connecties en uw doelen behalen.

**Uw gegevens analyseren**: U kunt meer gedetailleerde informatie over uw activiteit weergeven, zoals tijd, afstand, verbrande calorieën en instelbare rapporten.

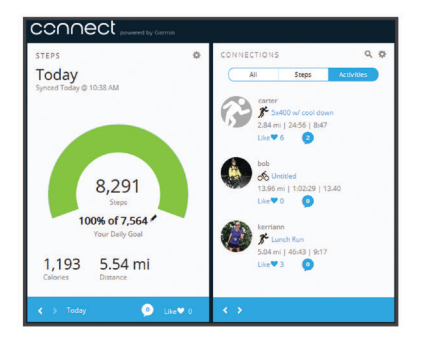

**Uw activiteiten delen**: U kunt contact houden met vrienden en elkaars activiteiten volgen of koppelingen naar uw activiteiten plaatsen op uw favoriete sociale netwerksites.

<span id="page-10-0"></span>**Uw instellingen beheren**: U kunt uw toestel- en gebruikersinstellingen aanpassen via uw Garmin Connect account.

#### **Garmin Move IQ™**

De functie Move IQ detecteert automatisch activiteitspatronen van minimaal 10 minuten, zoals wandelen, hardlopen, fietsen, zwemmen en cross-trainen. U kunt het type en de duur van de gebeurtenis weergeven op uw Garmin Connect tijdlijn, maar deze worden niet weergegeven in uw lijst met activiteiten, snapshots of nieuwsfeed. U kunt een activiteit met tijdmeting vastleggen op uw toestel als u meer details en nauwkeurigheid wenst. De Move IQ functie kan een wandel- of hardloopactiviteit met tijdmeting automatisch starten. U kunt alle gegevens van activiteiten met tijdmeting bekijken op uw Garmin Connect account.

## **Uw gegevens synchroniseren met de Garmin Connect Mobile app**

Via de Garmin Connect Mobile app worden gegevens tussen uw toestel en uw mobiele toestel regelmatig automatisch gesynchroniseerd. U kunt uw gegevens op elk gewenst moment ook handmatig synchroniseren.

- **1** Breng het toestel dicht bij uw smartphone.
- **2** Open de Garmin Connect Mobile app.

**TIP:** De app kan geopend zijn of op de achtergrond worden uitgevoerd.

- **3** Houd uw vinger op het aanraakscherm om het menu weer te geven.
- 4 Selecteer C.
- **5** Wacht terwijl uw gegevens worden gesynchroniseerd.
- **6** Bekijk uw huidige gegevens in de Garmin Connect Mobile app.

### **Uw gegevens met uw computer synchroniseren**

Voordat u uw gegevens kunt synchroniseren met de Garmin Connect app op uw computer, moet u de Garmin Express™ app installeren (*Garmin Express instellen*, pagina 7).

- **1** Sluit het toestel met een USB-kabel aan op uw computer.
- **2** Open de Garmin Express toepassing.
- Het toestel activeert de modus voor massaopslag.
- **3** Volg de instructies op het scherm.
- **4** Bekijk uw gegevens op uw Garmin Connect account.

#### **Garmin Express instellen**

- **1** Sluit het toestel met een USB-kabel aan op uw computer.
- **2** Ga naar [www.garmin.com/express](http://www.garmin.com/express).
- **3** Volg de instructies op het scherm.

## **Uw toestel aanpassen**

## **Het aanraakscherm vergrendelen en ontgrendelen**

U kunt de optie Auto. vergr. inschakelen om het touchscreen automatisch te vergrendelen na een bepaalde periode van inactiviteit. Zo voorkomt u dat u per ongeluk op het scherm tikt en functies activeert.

- **1** Houd uw vinger op het aanraakscherm om het menu weer te geven.
- 2 Selecteer **A** > Auto. vergr..
- **3** Selecteer een optie.

**4** Tik twee keer op het touchscreen om het toestel te ontgrendelen.

## **Instellingen polshartslagmeter**

Houd uw vinger op het aanraakscherm om het menu weer te geven en selecteer $\blacktriangledown$ .

- $\blacktriangledown$ : Hiermee kunt u de polshartslagmeter in- of  $\mathcal{U}$ tschakelen. U kunt de optie Alleen activ. gebruiken om de polshartslagmeter alleen te gebruiken tijdens actwieiten met tijdmeting.  $\mathcal{O}_\mu$ <br>t touchs Geen om het toestel te<br>shartslagmeter<br>aanraakscherm of the menu weer te<br>polshartslagmeter in-of this chakelen. U<br>activ. gebruiken om de<br>lleen te gebruiken tijdens activiteiten met<br>verzenden van hartsla
- $\bullet$ : Hiermee start u het verzenden van hartslaggegevens naar gekoppelde Garmin toestellen (*Hartslaggegevens verzenden naar Garmin® toestellen*, pagina 4).

### **Toestelinstellingen**

U kunt sommige instellingen aanpassen op uw vívosport toestel. Overige instellingen kunt u aanpassen via uw Garmin Connect account.

Houd uw vinger op het aanraakscherm om het menu weer te geven en selecteer  $\phi$ .

- : Hiermee kunt u uw smartphone koppelen en Bluetooth instellingen aanpassen (*Bluetooth instellingen*, pagina 7).
- : Hiermee kunt u de weergave-instellingen aanpassen (*Scherminstellingen*, pagina 7).
- : Hier stelt u de 12- of 24-uurs klok in op uw toestel. U kunt hier de tijd ook handmatig instellen (*[De tijd handmatig](#page-11-0)  instellen*[, pagina 8](#page-11-0)).
- : Hiermee schakelt u Activiteiten volgen en de bewegingswaarschuwing in of uit.
- : Hiermee kunt u de systeeminstellingen aanpassen (*[Systeeminstellingen](#page-11-0)*, pagina 8).

#### **Bluetooth instellingen**

Houd uw vinger op het aanraakscherm om het menu weer te geven en selecteer  $\ddot{\mathbf{Q}} > \ddot{\mathbf{Q}}$ . Uw Bluetooth verbindingsstatus wordt weergegeven.

- **९**: Hiermee schakelt u Bluetooth draadloze technologie in en uit. **OPMERKING:** De overige Bluetooth instellingen worden alleen weergegeven als Bluetooth draadloze technologie is ingeschakeld.
- : Hiermee kunt u telefoonmeldingen vanaf uw compatibele smartphone inschakelen. U kunt de optie Al- leen opr. gebruiken om alleen meldingen voor inkomende oproepen weer te geven.
- **Koppel nu**: Hiermee koppelt u uw toestel met een compatibele smartphone met Bluetooth functionaliteit. Deze instelling biedt u de mogelijkheid om Bluetooth connected functies te gebruiken via de Garmin Connect Mobile app, zoals meldingen en activiteiten uploaden naar Garmin Connect.

#### **Scherminstellingen**

Houd uw vinger op het aanraakscherm om het menu weer te geven en selecteer  $\phi > \psi$ .

**Helderheid**: Hiermee stelt u de helderheid van de schermverlichting in. U kunt  $\triangle$  of  $\blacktriangledown$  selecteren om het helderheidsniveau aan te passen.

**OPMERKING:** Een hoger helderheidsniveau verkort de levensduur van de batterij.

Time-out: Hiermee kunt u de tijdsduur instellen voordat de schermverlichting wordt uitgeschakeld.

**OPMERKING:** Hoe langer de time-out voor schermverlichting, hoe korter de levensduur van de batterij wordt.

**Beweging**: Hiermee stelt u in dat de schermverlichting wordt ingeschakeld bij polsbewegingen. Denk bij gebaren aan het roteren van uw pols in de richting van uw lichaam om het

<span id="page-11-0"></span>toestel te kunnen zien. U kunt de optie Alleen activ. gebruiken om gebaren alleen te gebruiken tijdens activiteiten met tijdmeting.

**Oriëntatie**: Hiermee kunt u het toestel staand of liggend gegevens laten weergegeven.

#### **De tijd handmatig instellen**

De tijd wordt standaard automatisch ingesteld wanneer het vívosport toestel is gekoppeld met een smartphone.

- **1** Houd uw vinger op het aanraakscherm om het menu weer te geven.
- **2** Selecteer  $\phi > \phi$  > Stel tijd in > Handmatig.
- **3** Tik in het midden van het aanraakscherm om uren, minuten, maand, dag en jaar in te stellen.
- **4** Selecteer  $\triangle$  of  $\nabla$  om elke instelling aan te passen.
- **5** Tik in het midden van het aanraakscherm om naar het volgende scherm te gaan.
- **6** Selecteer  $\checkmark$  om iedere instelling te bevestigen.

#### **Systeeminstellingen**

Houd uw vinger op het aanraakscherm om het menu weer te geven en selecteer > .

**Trillen**: Hiermee kunt u het trilniveau instellen.

- **OPMERKING:** Een hoger trilniveau verkort de levensduur van de batterij.
- **Pols**: Hiermee kunt u instellen om welke pols het toestel wordt gedragen.

**OPMERKING:** Deze instelling wordt gebruikt voor krachttraining en gebaren.

**Taal**: Hiermee stelt u de taal in voor het toestel.

**OPMERKING:** U moet de tweeletterige code kiezen die overeenkomt met uw taal.

- **Eenheden**: Hiermee stelt u in dat afgelegde afstanden worden weergegeven in kilometers of mijlen.
- **Over**: Geeft de toestel-id, softwareversie, informatie over weten regelgeving, de licentieovereenkomst en het percentage resterende batterijduur weer (*[Toestelgegevens weergeven](#page-12-0)*, [pagina 9\)](#page-12-0).

**Standaardinstellingen**: Hier kunt u gebruikersgegevens en instellingen opnieuw instellen (*[Alle standaardinstellingen](#page-14-0)  herstellen*[, pagina 11\)](#page-14-0).

## **Garmin Connect instellingen**

U kunt uw toestelinstellingen, activiteitenprofielinstellingen en gebruikersinstellingen aanpassen via uw Garmin Connect account. Sommige instellingen kunnen ook worden aangepast op uw vívosport toestel.

- Selecteer **Garmin toestellen** in het instellingenmenu van de Garmin Connect Mobile app en selecteer vervolgens uw toestel.
- Selecteer **Toestelinstellingen** in de toestellenwidget van de Garmin Connect toepassing.

Synchroniseer uw gegevens om de wijzigingen op uw toestel toe te passen (*[Uw gegevens synchroniseren met de Garmin](#page-10-0)  [Connect Mobile app](#page-10-0)*, pagina 7) (*[Uw gegevens met uw computer](#page-10-0) [synchroniseren](#page-10-0)*, pagina 7).

#### **Gebruikersinstellingen via uw Garmin Connect account**

Selecteer **Gebruikersinstellingen** in uw Garmin Connect account.

**Aangepaste staplengte**: Hiermee stelt u in dat uw toestel de afgelegde afstand nauwkeuriger berekent op basis van uw aangepaste staplengte. Als u een bekende afstand en het aantal benodigde stappen om die afstand af te leggen invoert, kan Garmin Connect uw staplengte berekenen.

- Dagelijkse stappen: Hier kunto uw dagelijkse stapdoel opgeven. Met Automatisch doe kunt u instellen dat uw toestel uw stapdoel automatisch bepaalt.
- Aantal verdiepingen omhoog per dag. Hier kunt u uw dagelijkse stapdoel voor trappenlopen opgeven.
- Aantal minuten intensieve training per week: Hier kunt u het aantal minuten opgeven dat u per week wilt besteden aan activiteiten met gemiddelde tot hoge inspanning. *Du*<br> *Due Kumg* uw dagelijkse stapdoel<br>
matisch dorg/kunt u instellen dat uw<br>
automatisch gepaalt.<br> **Due of dagelige State and the view of the state of dagelige web**<br>
sieve training per weby: Hier kunt u het<br>
even dat u p
- Hartslagzones: Hiermee kunt u uw maximale hartslag<sub>schatten</sub> en aangepaste hartslagzones bepalen.

## **Toestelinstellingen via uw Garmin Connect account**

Selecteer **Toestelinstellingen** in uw Garmin Connect accounter

- **Alarmen**: Hiermee kunt u wektijden en -frequenties op uw toestel instellen. U kunt maximaal acht verschillende alarmen instellen.
- **Activiteiten volgen**: Hiermee kunt u functies voor het volgen van activiteiten in- en uitschakelen, zoals de bewegingswaarschuwing.
- **Activiteit automatisch starten**: Hiermee kunt u Move IQ gebeurtenissen in- en uitschakelen. U kunt de wachttijd opgeven voordat het toestel de timer automatisch start bij specifieke activiteiten.

**OPMERKING:** Deze instelling verkort de levensduur van batterij.

- **Zichtbare widgets**: Hiermee kunt u de widgets aanpassen die op uw toestel worden weergegeven.
- **Standaardwidget**: Hiermee stelt u de widget in die wordt weergegeven na een periode van inactiviteit.
- **Beweging**: Hiermee stelt u in dat de schermverlichting wordt ingeschakeld bij polsbewegingen. Denk bij gebaren aan het roteren van uw pols in de richting van uw lichaam om het toestel te kunnen zien.
- **Time-out:** Hiermee kunt u de tijdsduur instellen voordat de schermverlichting wordt uitgeschakeld.

**OPMERKING:** Hoe langer de time-out, hoe korter de levensduur van de batterij wordt.

**Welke pols?**: Hiermee kunt u instellen om welke pols het toestel wordt gedragen.

**OPMERKING:** Deze instelling wordt gebruikt voor krachttraining en gebaren.

- **Schermoriëntatie**: Hiermee kunt u het toestel staand of liggend gegevens laten weergegeven.
- **Watch face**: Hiermee kunt u de watch face selecteren.
- **Tijdnotatie**: Hiermee stelt u de 12- of 24-uursklok in op uw toestel.

**Taal**: Hiermee stelt u de taal in voor het toestel.

**Eenheden**: Hiermee stelt u in dat afgelegde afstanden worden weergegeven in kilometers of mijlen.

#### **Instellingen activiteitenprofiel op uw Garmin Connect account**

Selecteer vanuit uw Garmin Connect account **Activiteitenprofielen** en vervolgens een activiteittype.

- **Waarschuwingen activiteitenmodus**: Hiermee kunt u activiteitwaarschuwingen aanpassen, zoals uw huidige terugkerende waarschuwingen en hartslagwaarschuwingen. U kunt het toestel zo instellen dat u een waarschuwing krijgt wanneer uw hartslag boven of onder een doelzone of een door u ingesteld bereik ligt. U kunt een bestaande hartslagzone selecteren of een aangepaste zone opgeven.
- **Auto Lap**: Hiermee stelt u in dat uw toestel ronden automatisch markeert na elke kilometer of andere afstandseenheid, zoals mijl (*[Ronden markeren](#page-7-0)*, pagina 4).
- <span id="page-12-0"></span>**Auto Pause**: Hiermee stel u in dat uw toestel de timer automatisch pauzeert als u stopt met bewegen (*[De functie](#page-7-0) [Auto Pause](#page-7-0)® gebruiken*, pagina 4).
- **Automatische setdetectie**: Hiermee kunt u instellen dat uw toestel oefeningensets tijdens een krachttrainingsactiviteit automatisch start en stopt.
- **Gegevensvelden**: Hiermee kunt u de gegevensschermen aanpassen die tijdens een activiteit met tijdmeting worden weergegeven.

## **Toestelinformatie**

## **Specificaties**

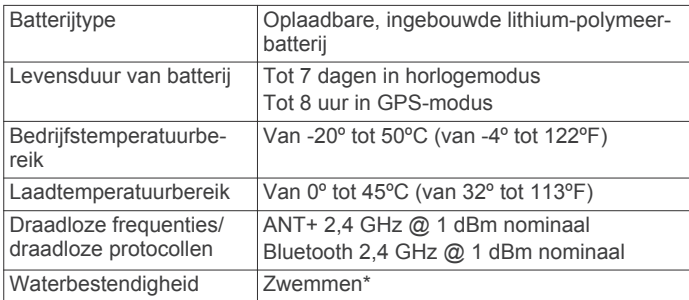

\*Ga voor meer informatie naar [www.garmin.com/waterrating.](http://www.garmin.com/waterrating)

#### **Toestelgegevens weergeven**

U kunt de toestel-id, softwareversie, informatie over wet- en regelgeving en het resterende batterijpercentage bekijken.

- **1** Houd uw vinger op het aanraakscherm om het menu weer te geven.
- 2 Selecteer  $\phi > \rightarrow$  > Over.
- **3** Veeg om de informatie weer te geven.

## **Het toestel opladen**

#### **WAARSCHUWING**

Dit toestel bevat een lithium-ionbatterij. Lees de gids *Belangrijke veiligheids- en productinformatie* in de verpakking voor productwaarschuwingen en andere belangrijke informatie.

#### *LET OP*

Om roestvorming te voorkomen, dient u alle contactpunten en de directe omgeving ervan grondig te reinigen en af te drogen voordat u het toestel oplaadt of aansluit op een computer. Raadpleeg de instructies voor reiniging in de appendix.

**1** Steek het kleine uiteinde van de USB-kabel in de oplaadpoort op het toestel.

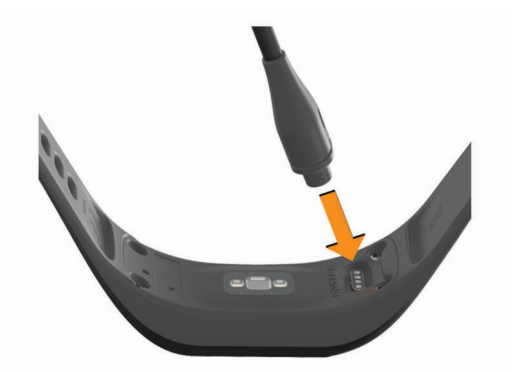

- **2** Steek het brede uiteinde van de USB-kabel in een USB-poort op uw computer.
- **3** Laad het toestel volledig op.

## **Tips voor het opladen van uw toestel**

Sluit de oplader met de USB-kan aan op het toestel om het op te laden (*Het toestel opladen*, pagina 9).

U kunt het toestel opladen door de USB-kabel via een Garmin goedgekeurde netadapter aan te sluiten op een standaardstopcontact of een USB-poort op uw computer. Het opladen van een geheel lege batterij duurt tipca één uur. *H<sub>2</sub>*<br>
Jen varrow toestel<br>
i de USB-Kačel aan op het toestel om het<br> *stel opladen*, (Aggina 9).<br>
pladen door de USB-kabel via een<br>
de netadapter aan de sluiten op een<br>
ct of een USB-poort de use sluiten op een<br>
ct of een

Bekijk het percentage resterende batterijvoeding op het scherm met toestelinformatie (*Toestelgegevens weergeven*, pagina 9).

## **Toestelonderhoud**

#### *LET OP*

Vermijd schokken en ruwe behandeling omdat hierdoor het product korter meegaat.

Gebruik nooit een scherp voorwerp om het toestel schoon te maken.

Gebruik nooit een hard of scherp object om het aanraakscherm te bedienen omdat het scherm daardoor beschadigd kan raken.

Gebruik geen chemische reinigingsmiddelen, oplosmiddelen en insectenwerende middelen die plastic onderdelen en oppervlakken kunnen beschadigen.

Spoel het toestel goed uit met leidingwater nadat het in aanraking is geweest met chloor of zout water, zonnebrand, cosmetica, alcohol en andere chemicaliën die een reactie kunnen veroorzaken. Langdurige blootstelling aan deze stoffen kan de behuizing beschadigen.

Plaats het toestel niet in omgevingen met hoge temperaturen, zoals een wasdroger.

Bewaar het toestel niet op een plaats waar het langdurig aan extreme temperaturen kan worden blootgesteld omdat dit onherstelbare schade kan veroorzaken.

#### **Het toestel schoonmaken**

#### *LET OP*

Ook een klein beetje zweet of vocht kan corrosie van de elektrische contactpunten veroorzaken als het toestel is aangesloten op een oplader. Corrosie kan opladen en gegevensoverdracht blokkeren.

- **1** Veeg het toestel schoon met een doek die is bevochtigd met een mild schoonmaakmiddel.
- **2** Veeg de behuizing vervolgens droog.
- Laat het toestel na reiniging helemaal drogen.

**TIP:** Ga voor meer informatie naar [www.garmin.com/fitandcare](http://www.garmin.com/fitandcare).

## **Problemen oplossen**

## **Is mijn smartphone compatibel met mijn toestel?**

Het vívosport toestel is compatibel met smartphones met Bluetooth Smart draadloze technologie.

Ga naar [www.garmin.com/ble](http://www.garmin.com/ble) voor informatie over compatibiliteit.

## **Ik kan mijn telefoon niet koppelen met het toestel**

- Schakel Bluetooth draadloze technologie op uw smartphone in.
- Open de Garmin Connect Mobile app op uw smartphone, selecteer **o** of  $\cdots$  en vervolgens Garmin toestellen > Voeg **toestel toe** om de koppelmodus in te schakelen.
- Houd uw vinger op het aanraakscherm van uw toestel om het menu weer te geven en selecteer  $\bullet$  > **K** > **Koppel nu** om de koppelmodus in te schakelen.

## <span id="page-13-0"></span>**Activiteiten volgen**

Ga naar [garmin.com/ataccuracy](http://garmin.com/ataccuracy) voor meer informatie over de nauwkeurigheid van activiteiten-tracking.

#### **Mijn stappentelling lijkt niet nauwkeurig te zijn**

Als uw stappentelling niet nauwkeurig lijkt te zijn, kunt u deze tips proberen.

- Draag het toestel om uw niet-dominante pols.
- Draag het toestel in uw zak wanneer u een wandelwagen of grasmaaier duwt.
- Draag het toestel in uw zak wanneer u alleen uw handen of armen gebruikt.

**OPMERKING:** Het toestel kan herhalende bewegingen, zoals afwassen, was opvouwen of in de handen klappen, interpreteren als stappen.

#### **De stappentellingen op mijn toestel en mijn Garmin Connect account komen niet overeen**

De stappentelling op uw Garmin Connect account wordt bijgewerkt wanneer u uw toestel synchroniseert.

- **1** Selecteer een optie:
	- Synchroniseer uw stappentelling met de Garmin Connect toepassing (*[Uw gegevens met uw computer](#page-10-0) [synchroniseren](#page-10-0)*, pagina 7).
	- Synchroniseer uw stappentelling met de Garmin Connect Mobile app (*[Uw gegevens synchroniseren met de Garmin](#page-10-0)  [Connect Mobile app](#page-10-0)*, pagina 7).
- **2** Wacht tot het toestel uw gegevens heeft gesynchroniseerd. Synchronisatie kan enkele minuten duren.

**OPMERKING:** Uw gegevens worden niet gesynchroniseerd en uw stappentelling wordt niet bijgewerkt door uw Garmin Connect Mobile app of de Garmin Connect toepassing te vernieuwen.

#### **Mijn stressniveau wordt niet weergegeven**

Voordat uw toestel uw stressniveau kan detecteren, moet de polshartslagmeter worden ingeschakeld.

Het toestel analyseert de hele dag uw hartslagwisselingen terwijl u inactief bent om uw algehele stressniveau te bepalen. Het toestel bepaalt uw stressniveau niet tijdens activiteiten met tijdmeting.

Als streepjes worden weergegeven in plaats van uw stressniveau, beweeg dan niet en wacht tot het toestel uw hartslagvariaties meet.

#### **Mijn minuten intensieve training knipperen**

Als u traint op een bepaald intensiteitsniveau en u uw doel van een bepaald aantal minuten intensieve training haalt, knipperen de minuten intensieve training.

Sport minimaal 10 minuten bij een gemiddeld of inspannend intensiteitsniveau.

#### **Het aantal opgelopen trappen lijkt niet te kloppen**

Uw toestel gebruikt een interne barometer om hoogteverschillen te meten als u trappen loopt. Een opgelopen trap staat gelijk aan 3 m (10 ft.).

• Zoek de kleine barometergaatjes aan de achterkant van het toestel bij de oplaadcontactpunten en reinig het gebied rond de contactpunten.

Als de barometergaatjes zijn verstopt, werkt de barometer mogelijk niet goed. U kunt obstakels verwijderen met perslucht. U kunt het toestel afspoelen met water om het gebied rond de contactpunten schoon te maken.

Laat het toestel na reiniging helemaal drogen.

• Houd geen trapleuningen vast en sla geen treden over bij het traplopen.

• Bescherm uw toestel in winderige omgevingen met uw mouw of jas. Sterke windvlagen kunton namelijk foutieve metingen veroorzaken.  $\mathcal{O}_{\mu}$ <br>
Bl in wirderige omgevingen met uw mouw<br>
lagen kunder namelijk foutieve metingen<br>
e**lmatige hartslaggegevens**<br>
onregelmatig zijn of niet worden<br>
eze tips proberen.<br>
From schoon en droog is voordat u het<br>
der h

## **Tips voor onregelmatige hartslaggegevens**

Als hartslaggegevens onregelmatig zijn of nitt worden weergegeven, kunt u deze tips proberen.

- Zorg dat uw onderarm schoon en droog is voordat u het toestel omdoet.
- Zorg dat de huid onder het toestel niet is ingesmeer@met zonnebrandcrème, lotion of insectenwerende middelend.
- Zorg dat de hartslagsensor aan de achterkant van het toestel niet wordt bekrast.
- Draag het toestel om uw pols, boven uw polsgewricht. Het toestel dient stevig vast te zitten, maar niet te strak.
- Voer gedurende 5 tot 10 minuten een warming-up uit en meet uw hartslag voordat u aan uw workout begint.

**OPMERKING:** Voer bij koud weer de warming-up binnen uit.

• Spoel het toestel na elke training af met schoon water.

### **Mijn toestel geeft de juiste tijd niet weer**

Het toestel werkt de tijd en datum telkens bij wanneer u uw toestel synchroniseert met een computer of smartphone. U dient uw toestel te synchroniseren om de juiste tijd te ontvangen wanneer u naar een andere tijdzone gaat, en om het toestel bij te werken voor zomertijd of wintertijd.

- **1** Selecteer de optie **Auto** in de tijdsinstellingen (*[Toestelinstellingen](#page-10-0)*, pagina 7).
- **2** Controleer of uw computer of smartphone de juiste lokale tijd weergeven.
- **3** Selecteer een optie:
	- Synchroniseer uw toestel met een computer (*[Uw](#page-10-0)  [gegevens met uw computer synchroniseren](#page-10-0)*, pagina 7).
	- Synchroniseer uw toestel met een smartphone (*[Uw](#page-10-0)  [gegevens synchroniseren met de Garmin Connect Mobile](#page-10-0) app*[, pagina 7](#page-10-0)).

Tijd en datum worden automatisch bijgewerkt.

#### **Satellietsignalen ontvangen**

Het toestel dient mogelijk vrij zicht op de satellieten te hebben om satellietsignalen te kunnen ontvangen. De tijd en datum worden automatisch ingesteld op basis van uw GPS-positie.

- **1** Ga naar buiten naar een open gebied.
- De voorzijde van het toestel moet naar de lucht zijn gericht. **2** Wacht terwijl het toestel satellieten zoekt.
	- Het kan 30 tot 60 seconden duren voordat satellietsignalen worden gevonden.

#### De ontvangst van GPS-signalen verbeteren

- Synchroniseer het toestel regelmatig met uw Garmin Connect account:
	- Verbind uw toestel met een computer via de USB-kabel en de Garmin Express app.
	- Synchroniseer uw toestel met de Garmin Connect Mobile app op uw Bluetooth smartphone.

Na verbinding met uw Garmin Connect account downloadt het toestel diverse dagen aan satellietgegevens, zodat het toestel snel satellietsignalen kan vinden.

- Ga met uw toestel naar buiten, naar een open plek, ver weg van hoge gebouwen en bomen.
- Blijf enkele minuten stilstaan.

## <span id="page-14-0"></span>**Levensduur van de batterijen maximaliseren**

- Schakel de instelling **Activiteit automatisch starten** uit (*[Toestelinstellingen via uw Garmin Connect account](#page-11-0)*, [pagina 8\)](#page-11-0).
- Verlaag de helderheid van het scherm en de schermtime-out (*[Scherminstellingen](#page-10-0)*, pagina 7).
- Schakel polsgebaren uit (*[Scherminstellingen](#page-10-0)*, pagina 7).
- Beperk in de instellingen van het meldingencentrum van uw smartphone het aantal meldingen dat op uw vívosport toestel (*[Meldingen beheren](#page-9-0)*, pagina 6).
- Schakel smart notifications uit (*[Bluetooth instellingen](#page-10-0)*, [pagina 7\)](#page-10-0).
- Schakel Bluetooth draadloze technologie uit wanneer u geen gebruik maakt van connected functies (*[Bluetooth instellingen](#page-10-0)*, [pagina 7\)](#page-10-0).
- Stop het verzenden van hartslaggegevens naar gekoppelde Garmin toestellen (*[Hartslaggegevens verzenden naar](#page-7-0)  Garmin®  [toestellen](#page-7-0)*, pagina 4).
- Schakel de hartslagmeting aan de pols uit (*[Instellingen](#page-10-0) [polshartslagmeter](#page-10-0)*, pagina 7).

**OPMERKING:** Hartslagmeting aan de pols wordt gebruikt om het aantal minuten activiteit bij hoge inspanning, VO2 max., stressniveau en het aantal verbrande calorieën te berekenen.

## **Alle standaardinstellingen herstellen**

U kunt alle fabrieksinstellingen van het toestel herstellen. **OPMERKING:** Hiermee worden alle gegevens die u hebt ingevoerd en uw activiteitgeschiedenis gewist.

- **1** Houd uw vinger op het aanraakscherm om het menu weer te geven.
- 2 Selecteer  $\mathbf{\ddot{\alpha}} > \mathbf{\ddot{\ast}} >$  Standaardinstellingen  $> \mathbf{\dot{\mathcal{L}}}$ .

## **Productupdates**

Installeer Garmin Express [\(www.garmin.com/express](http://www.garmin.com/express)) op uw computer. Installeer de Garmin Connect Mobile app op uw smartphone.

Op die manier kunt u gemakkelijk gebruikmaken van de volgende diensten voor Garmin toestellen:

- Software-updates
- Gegevens worden geüpload naar Garmin Connect
- **Productregistratie**

## **De software bijwerken via Garmin Connect Mobile**

Voordat u de software op uw toestel kunt bijwerken via de Garmin Connect Mobile app, moet u een Garmin Connect account hebben en het toestel koppelen met een compatibele smartphone (*[Het toestel inschakelen en instellen](#page-4-0)*, pagina 1).

Synchroniseer uw toestel met de Garmin Connect Mobile app (*[Uw gegevens synchroniseren met de Garmin Connect](#page-10-0) [Mobile app](#page-10-0)*, pagina 7).

Wanneer er nieuwe software beschikbaar is, verstuurt de Garmin Connect Mobile app deze update automatisch naar uw toestel. De update wordt uitgevoerd wanneer u het toestel niet actief gebruikt. Als de update is voltooid, wordt het toestel opnieuw opgestart.

## **De software bijwerken via Garmin Express**

Voordat u de toestelsoftware kunt bijwerken, moet u beschikken over een Garmin Connect account en moet u de Garmin Express toepassing downloaden en installeren.

- **1** Sluit het toestel met een USB-kabel aan op uw computer.
- Als er nieuwe software beschikbaar is, verstuurt Garmin Express deze naar uw toestel.
- **2** Koppel het toestel los van de computer. Uw toestel waarschuwt u als use software kunt bijwerken.
- **3** Selecteer een optie.

### **Meer informatie**

- eer **informatie**<br>Ga naar [www.support.garmin.com](http://www.support.garmin.com) voor meer handleidingen, artikelen en software-updates.
- Ga naar [www.garmin.com/intosports](http://www.garmin.com/intosports).
- Ga naar [www.garmin.com/learningcenter](http://www.garmin.com/learningcenter).
- Ga naar <http://buy.garmin.com> of neem contact op metoux Garmin dealer voor informatie over optionele accessoires on vervangingsonderdelen.  $\mathcal{O}_\mu$ <br>
So van de computer.<br>
uwt u als like software kunt bijwerken.<br>  $\mathcal{O}_\mu$ <br>
ort.garmin.com voor meer handleidingen,<br>
e-updates.<br>
in.com/intosports.<br>
in.com/learningcenter.<br>
armin.com of neem contact op metally<br>

## **Appendix**

## **Fitnessdoelstellingen**

Als u uw hartslagzones kent, kunt u uw conditie meten en verbeteren door de onderstaande principes te begrijpen en toe te passen.

- Uw hartslag is een goede maatstaf voor de intensiteit van uw training.
- Training in bepaalde hartslagzones kan u helpen uw cardiovasculaire capaciteit en kracht te verbeteren.
- Als u uw hartslagzones kent, kunt u het risico op blessures verlagen en voorkomen dat u te zwaar traint.

Als u uw maximale hartslag kent, kunt u de tabel (*Berekeningen van hartslagzones*, pagina 11) gebruiken om de beste hartslagzone te bepalen voor uw fitheidsdoeleinden.

Als u uw maximale hartslag niet kent, gebruik dan een van de rekenmachines die beschikbaar zijn op internet. Bij sommige sportscholen en gezondheidscentra kunt u een test doen om de maximale hartslag te meten. De standaard maximale hartslag is 220 min uw leeftijd.

## **Hartslagzones**

Vele atleten gebruiken hartslagzones om hun cardiovasculaire kracht te meten en te verbeteren en om hun fitheid te verbeteren. Een hartslagzone is een bepaald bereik aan hartslagen per minuut. De vijf algemeen geaccepteerde hartslagzones zijn genummerd van 1 tot 5 op basis van oplopende intensiteit. Over het algemeen worden hartslagzones berekend op basis van de percentages van uw maximale hartslag.

## **Berekeningen van hartslagzones**

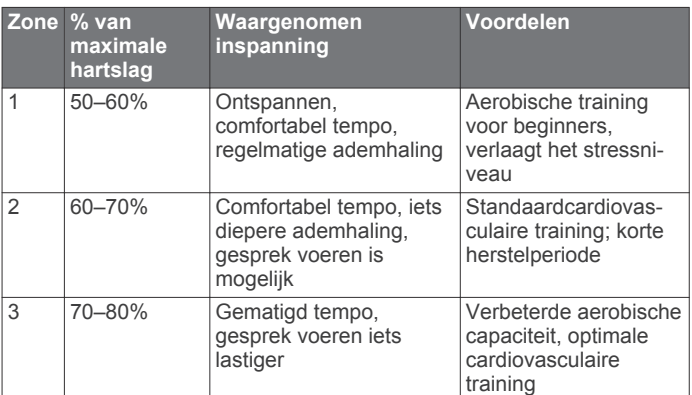

<span id="page-15-0"></span>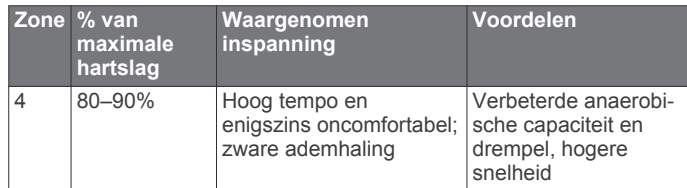

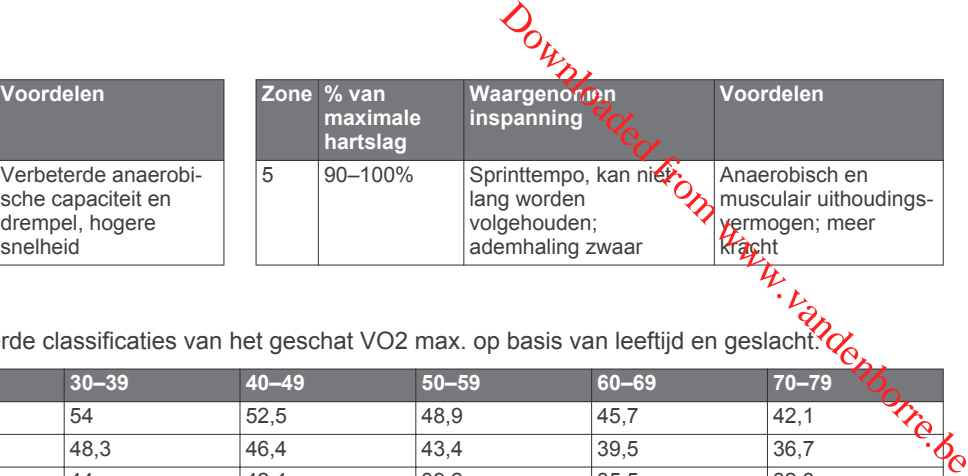

## **Standaardwaarden VO2 Max.**

In deze tabellen vindt u de gestandaardiseerde classificaties van het geschat VO2 max. op basis van leeftijd en geslacht.

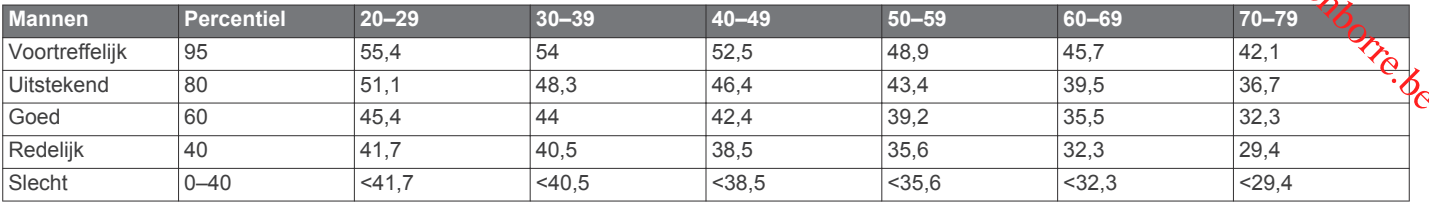

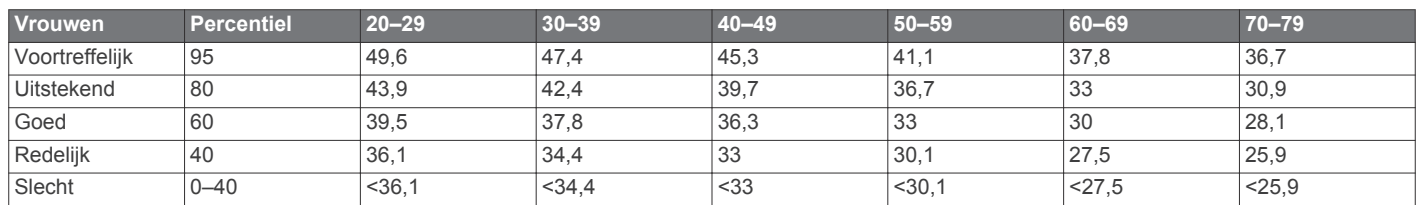

Gegevens afgedrukt met toestemming van The Cooper Institute. Ga voor meer informatie naar [www.CooperInstitute.org](http://www.CooperInstitute.org).

## **3Clause BSDlicentie**

Copyright © 2003-2010, Mark Borgerding

Alle rechten voorbehouden.

Herdistributie en gebruik in broncodevorm en binaire vorm, met of zonder wijzigingen, is toegestaan, mits aan de volgende voorwaarden wordt voldaan:

- Herdistributies van broncode dienen de bovenstaande copyrightvermelding, deze lijst met voorwaarden en de volgende disclaimer te bevatten.
- Herdistributies in binaire vorm dienen de bovenstaande copyrightvermelding, deze lijst met voorwaarden en de volgende disclaimer te reproduceren in de documentatie en/of andere bij de distributie geleverde materialen.
- De naam van de auteur en de namen van bijdragers mogen zonder voorafgaande uitdrukkelijke en schriftelijke toestemming niet worden gebruikt om van deze software afgeleide producten aan te bevelen of te promoten.

#### DEZE SOFTWARE WORDT DOOR DE

COPYRIGHTHOUDERS EN BIJDRAGERS VERSTREKT "IN DE HUIDIGE STAAT" EN EXPLICIETE OF IMPLICIETE GARANTIES, MET INBEGRIP VAN, DOCH NIET BEPERKT TOT, IMPLICIETE GARANTIES VAN VERKOOPBAARHEID EN GESCHIKTHEID VOOR EEN BEPAALD DOEL, WORDEN AFGEWEZEN. DE COPYRIGHTHOUDER OF DE BIJGRAGERS ZULLEN IN GEEN GEVAL AANSPRAKELIJK KUNNEN WORDEN GESTELD VOOR DIRECTE OF INDIRECTE SCHADE, INCIDENTELE SCHADE, BIJZONDERE SCHADE, SMARTENGELD OF GEVOLGSCHADE (MET INBEGRIP VAN, DOCH NIET BEPERKT TOT, DE AANSCHAF VAN VERVANGENDE GOEDEREN OF DIENSTEN, VERLIES VAN GEBRUIK, GEGEVENSVERLIES, WINSTDERVING OF BEDRIJFSONDERBREKING), ONGEACHT DE OORZAAK EN DE RECHTSGROND VOOR AANSPRAKELIJKHEID, HETZIJ UIT CONTRACTUELE VERPLICHTING, WEGENS RISICO-AANSPRAKELIJKHEID OF OP GROND VAN ONRECHTMATIGE DAAD (NALATIGHEID INBEGREPEN), OP ENIGERLEI WIJZE VOORTVLOEIEND UIT HET GEBRUIK VAN DEZE SOFTWARE, OOK NIET WANNEER ZIJ VOORAF VAN DE MOGELIJKHEID VAN DERGELIJKE SCHADE OP DE HOOGTE ZIJN GESTELD.

## **Index**

#### **A**

aanraakscherm **[1,](#page-4-0) [7](#page-10-0)** accessoires **[11](#page-14-0)** activiteiten **[3](#page-6-0)** activiteiten opslaan **[3](#page-6-0)** activiteiten volgen **[1](#page-4-0), [2](#page-5-0)** afstand, waarschuwingen **[4](#page-7-0)** afteltimer **[5](#page-8-0)** alarmen **[5](#page-8-0)** applicaties **[5](#page-8-0)** smartphone **[1](#page-4-0)** Auto Lap **[4](#page-7-0), [8](#page-11-0)** Auto Pause **[4](#page-7-0)**

#### **B**

batterij **[9](#page-12-0)** maximaliseren **[7](#page-10-0), [8,](#page-11-0) [11](#page-14-0)** opladen **[9](#page-12-0)** Bluetooth technologie **[5](#page-8-0) – [7](#page-10-0), [9](#page-12-0)**

#### **C**

calorie **[2](#page-5-0)** waarschuwingen **[4](#page-7-0)** Connect IQ **[1](#page-4-0)**

#### **D**

doelstellingen **[1](#page-4-0), [8](#page-11-0)**

#### **G**

<span id="page-16-0"></span>Garmin Connect **[1,](#page-4-0) [6](#page-9-0) – [8,](#page-11-0) [11](#page-14-0)** Garmin Express **[7](#page-10-0)** software bijwerken **[11](#page-14-0)** gegevens opslaan **[6](#page-9-0)** overbrengen **[6](#page-9-0)** gegevens opslaan **[6](#page-9-0)** gegevensschermen **[8](#page-11-0)** geschiedenis **[6](#page-9-0), [7](#page-10-0)** naar de computer verzenden **[6,](#page-9-0) [7](#page-10-0)** weergeven **[6](#page-9-0)** GPS, signaal **[10](#page-13-0)** Index  $\begin{bmatrix} \cos \theta & \sin \theta \cos \theta \\ \cos \theta & \cos \theta \sin \theta \\ \cos \theta & \sin \theta \sin \theta \\ \cos \theta & \sin \theta \sin \theta \\ \cos \theta & \sin \theta \sin \theta \\ \cos \theta & \sin \theta \sin \theta \\ \cos \theta & \sin \theta \sin \theta \\ \cos \theta & \sin \theta \sin \theta \\ \cos \theta & \sin \theta \sin \theta \\ \cos \theta & \sin \theta \sin \theta \\ \cos \theta & \sin \theta \sin \theta \\ \cos \theta & \sin \theta \sin \theta \\ \cos \theta & \sin \theta \sin \theta \\ \cos \theta & \sin \theta \sin \theta \\ \cos \theta & \sin \theta \sin \$ 

### **H**

hartslag **[1,](#page-4-0) [2](#page-5-0)** meter **[7,](#page-10-0) [10](#page-13-0)** sensors koppelen **[4](#page-7-0)** waarschuwingen **[4](#page-7-0)** zones **[11](#page-14-0)**

#### **I**

instellingen **[7](#page-10-0), [8](#page-11-0), [11](#page-14-0)** toestel **[8](#page-11-0)**

#### **K**

kalibreren **[2](#page-5-0)** klok **[5,](#page-8-0) [8](#page-11-0)** koppelen ANT+ sensors **[4](#page-7-0)** smartphone **[1,](#page-4-0) [9](#page-12-0)** 

#### **M**

massaopslagmodus **[7](#page-10-0)** meldingen **[1](#page-4-0), [5](#page-8-0), [6](#page-9-0)** menu **[1](#page-4-0)** minuten intensieve training **[2,](#page-5-0) [10](#page-13-0)**

#### **O**

opladen **[9](#page-12-0)**

#### **P**

persoonlijke records **[6](#page-9-0)** verwijderen **[6](#page-9-0)** problemen oplossen **[3,](#page-6-0) [9](#page-12-0) –[11](#page-14-0)**

#### **R**

ronden **[4](#page-7-0)**

#### **S**

satellietsignalen **[10](#page-13-0)** scherm **[7](#page-10-0)**

scherminstellingen **[7](#page-10-0)** schermverlichting **[1](#page-4-0), [6](#page-9-0), [7](#page-10-0)** slaapmodus **[3](#page-6-0)** smartphone **[9](#page-12-0)** applicaties **[5](#page-8-0)** koppelen **[1,](#page-4-0) [9](#page-12-0)** software bijwerken **[11](#page-14-0)** versie **[9](#page-12-0)** specificaties **[9](#page-12-0)** stopwatch **[5](#page-8-0)** stressniveau **[2](#page-5-0), [3](#page-6-0), [10](#page-13-0)** systeeminstellingen **[8](#page-11-0)**

## **T**

tempo **[4](#page-7-0)** tijd **[8](#page-11-0)** waarschuwingen **[4](#page-7-0)** tijdstip van de dag **[10](#page-13-0)** timer **[3](#page-6-0)** afteltimer **[5](#page-8-0)** toestel aanpassen **[7](#page-10-0)** toestel schoonmaken **[9](#page-12-0)** toestel-id **[9](#page-12-0)** training, modi **[4](#page-7-0)**

### **U**

updates, software **[11](#page-14-0)** USB **[11](#page-14-0)** bestanden overbrengen **[7](#page-10-0)**

#### **V**

vergrendelen, scherm **[7](#page-10-0)** verwijderen, persoonlijke records **[6](#page-9-0)** VIRB afstandsbediening **[3](#page-6-0)** Virtual Pacer **[4](#page-7-0)** VO2 max. **[5,](#page-8-0) [12](#page-15-0)**

#### **W**

waarschuwingen **[4](#page-7-0)** trilsignaal **[6](#page-9-0)**

## support.garmin.com

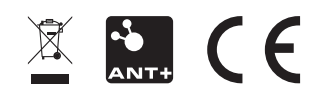

Augustus 2017 190-02205-35\_0A

**Downloaded France Beautie.be**